## **메뉴 게시판 추가 방법**

1. 게시판 관리 -> 게시판 관리 이동 -> 게시판 추가

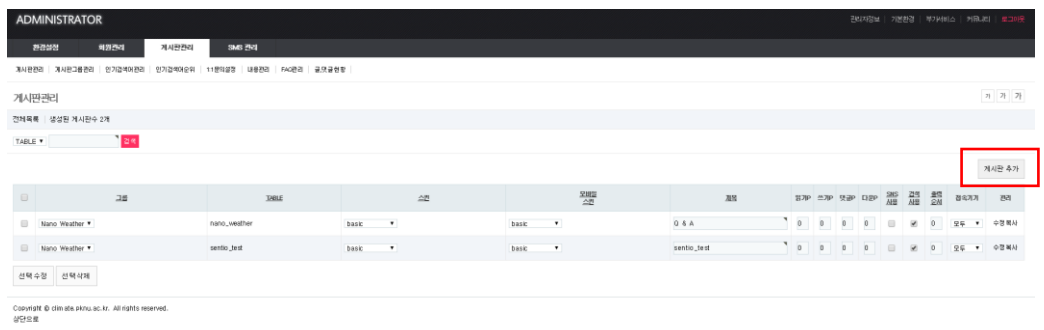

- 2. 게시판 주소 확인 (TABLE 우클릭 -> 링크주소 복사)
- 3. 환경설정 -> 메뉴설정 -> 메뉴추가

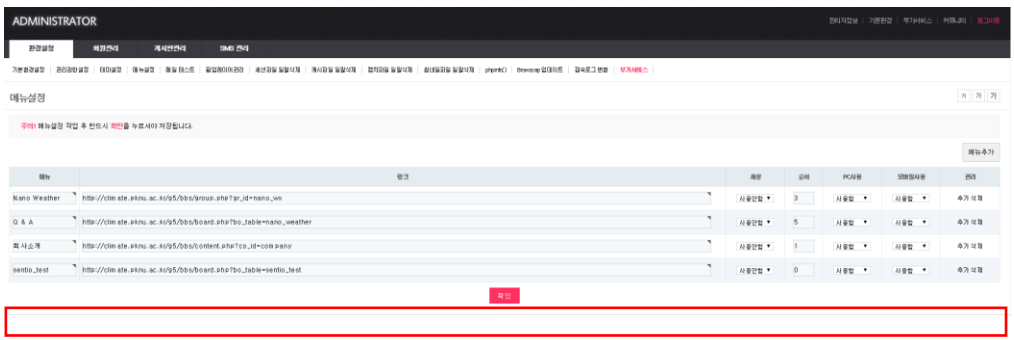

4. 메뉴추가 항목에서 링크를 게시판 주소 복사한 링크로 집어넣으면 메뉴가 생성됨